# AMATH 582 Homework 1

Your Name

January 24, 2020

#### Abstract

Add your abstract here.

### 1 Introduction and Overview

Add your introduction and overview here.

#### 1.1 Subsection Title

This is a subsection.

#### 1.1.1 Subsubsection Title

This is a subsubsection.

# 2 Theoretical Background

Add your theoretical background here. Some example text: As we learned from our textbook [1], Fourier introduced the concept of representing a given function  $f(x)$  by a trigonometric series of sines and cosines:

$$
f(x) = \frac{a_0}{2} + \sum_{i=1}^{\infty} (a_n \cos nx + b_n \sin nx) \quad x \in (-\pi, \pi].
$$
 (1)

You can reference numbered equations, figures, tables, algorithms, and code like this: Equation 1, etc.

# 3 Algorithm Implementation and Development

Add your algorithm implementation and development here. See Algorithm 1 for how to include an algorithm in your document. This is how to make an ordered list:

- 1. Fluffy swallowed a marble.
- 2. I took Fluffy to the vet.
- 3. They took an ultrasound of Fluffy's intestines.

### 4 Computational Results

Add your computational results here. See Table 1 for how to include a table in your document. See Figure 1 for how to include figures in your document.

Algorithm 1: Example Algorithm

Import data from Testdata.mat for  $j = 1:20$  do Extract measurement  $j$  from  $\mathtt{Undata}$ Do something useful end for if  $i\geq 5$  then  $i \leftarrow i - 1$ else if  $i\leq 3$  then  $i \leftarrow i + 2$ end if end if

|                | Name             | Years           |
|----------------|------------------|-----------------|
| 1              | Frosty           | 1922-1930       |
| $\overline{2}$ | Frosty II        | 1930-1936       |
| 3              | Wasky            | 1946            |
| 4              | Wasky II         | 1947            |
| 5              | Ski              | 1954            |
| 6              | Denali           | 1958            |
| 7              | King Chinook     | 1959-1968       |
| 8              | Regent Denali    | 1969            |
| 9              | Sundodger Denali | 1981-1992       |
| 10             | King Redoubt     | 1992-1998       |
| 11             | Prince Redoubt   | 1998            |
| 12             | Spirit           | 1999-2008       |
| 13             | Dubs I           | 2009-2018       |
| 14             | Dubs II          | $2018$ -Present |

Table 1: UW mascots as described in [2].

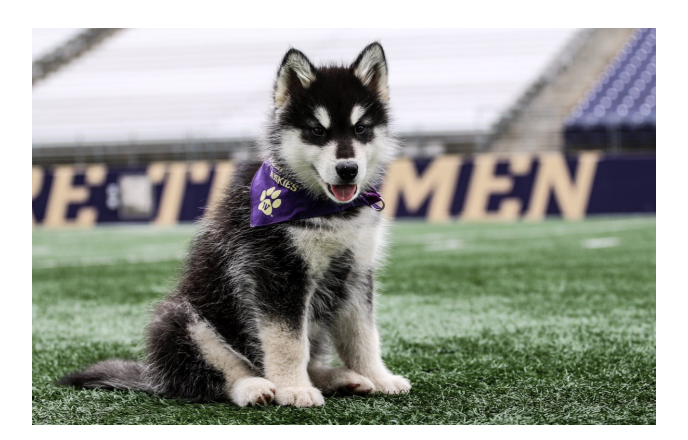

Figure 1: Here is a picture of Dubs [3]. Dubs did not swallow a marble.

### 5 Summary and Conclusions

Add your summary and conclusions here.

# References

- [1] Jose Nathan Kutz. Data-driven modeling & scientific computation: methods for complex systems & big data. Oxford University Press, 2013.
- [2] University of Washington. url: https://gohuskies.com/sports/2013/4/18/208229209.aspx.
- [3] Evan Webeck. 10/10, would cheer with: UW introduces new live mascot, Dubs II, and he is adorable. Mar. 2018. URL: https://www.seattletimes.com/sports/uw-huskies/10-10-would-cheer-withuw-introduces-new-live-mascot-dubs-ii-and-he-is-adorable/.

# Appendix A MATLAB Functions

Add your important MATLAB functions here with a brief implementation explanation. This is how to make an unordered list:

- $y = \text{linspace}(x1, x2, n)$  returns a row vector of n evenly spaced points between x1 and x2.
- $[X, Y]$  = meshgrid $(X, y)$  returns 2-D grid coordinates based on the coordinates contained in the vectors x and y. X is a matrix where each row is a copy of x, and Y is a matrix where each column is a copy of y. The grid represented by the coordinates  $X$  and  $Y$  has length $(y)$  rows and length $(x)$  columns.

# Appendix B MATLAB Code

Add your MATLAB code here. This section will not be included in your page limit of six pages.

```
clear all; close all; clc;
load Testdata
L = 15; % spatial domain
n = 64; % Fourier modes
x2 = \text{linspace}(-L, L, n+1); x = x2(1:n); y = x; z = x;k = (2*pi/(2*L)) * [0:(n/2-1) -n/2:-1]; ks = fftshift(k);
[X, Y, Z] = \text{meshgrid}(x, y, z);[Kx, Ky, Kz] = meshgrid(ks, ks, ks);for j = 1:20Un = reshape(Undata(j,:),n,n,n);close all, isosurface(X,Y,Z,abs(Un),0.4)
    axis([-20 20 -20 20 -20 20]), grid on, drawnow
    pause(1)
end
```
Listing 1: Example code from external file.